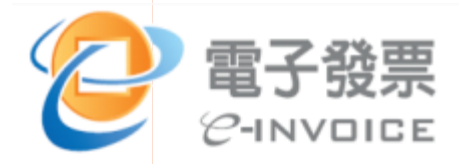

# **境外電商營業人 導入雲端發票規劃**

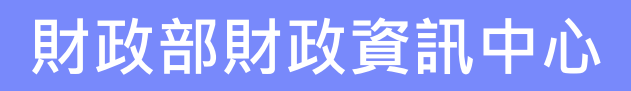

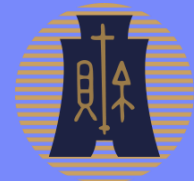

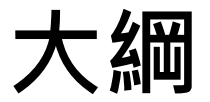

- **1.現行國內電商業者導入流程**
- **2.境外電商營業人導入規劃流程**
- **3.細部流程說明**
- ◆**二、境外電商營業人開立雲端發票配合作業**
	- **1.開立雲端發票前置作業**
	- **2.前置作業流程細部說明**
- ◆**三、平台查詢、中獎通知及App兌領獎金規劃**
	- **1.歸戶發票查詢**
	- **2.歸戶發票捐贈**
	- **3.中獎通知及App兌領獎金規劃**

**大綱**

- **1.現行國內電商業者導入流程**
- **2.境外電商營業人導入規劃流程**
- **3.細部流程說明**
- ◆**二、境外電商營業人開立雲端發票配合作業**
	- **1.開立雲端發票前置作業**
	- **2.前置作業流程細部說明**
- ◆**三、平台查詢、中獎通知及App兌領獎金規劃**
	- **1.歸戶發票查詢**
	- **2.歸戶發票捐贈**
	- **3.中獎通知及App兌領獎金規劃**

#### ◼ **現行國內電商業者導入流程**

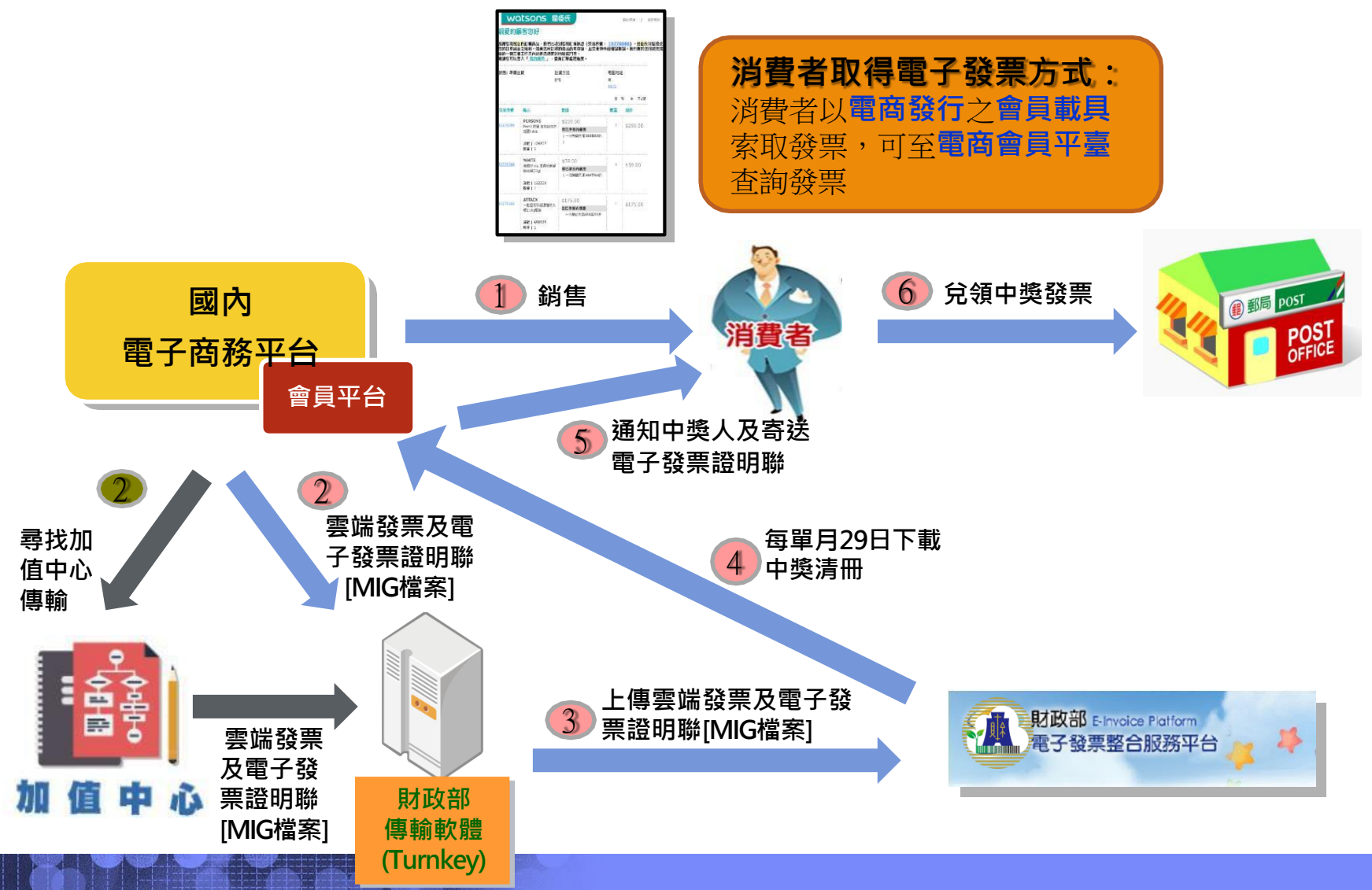

#### ◼ **境外電商營業人導入規劃流程**

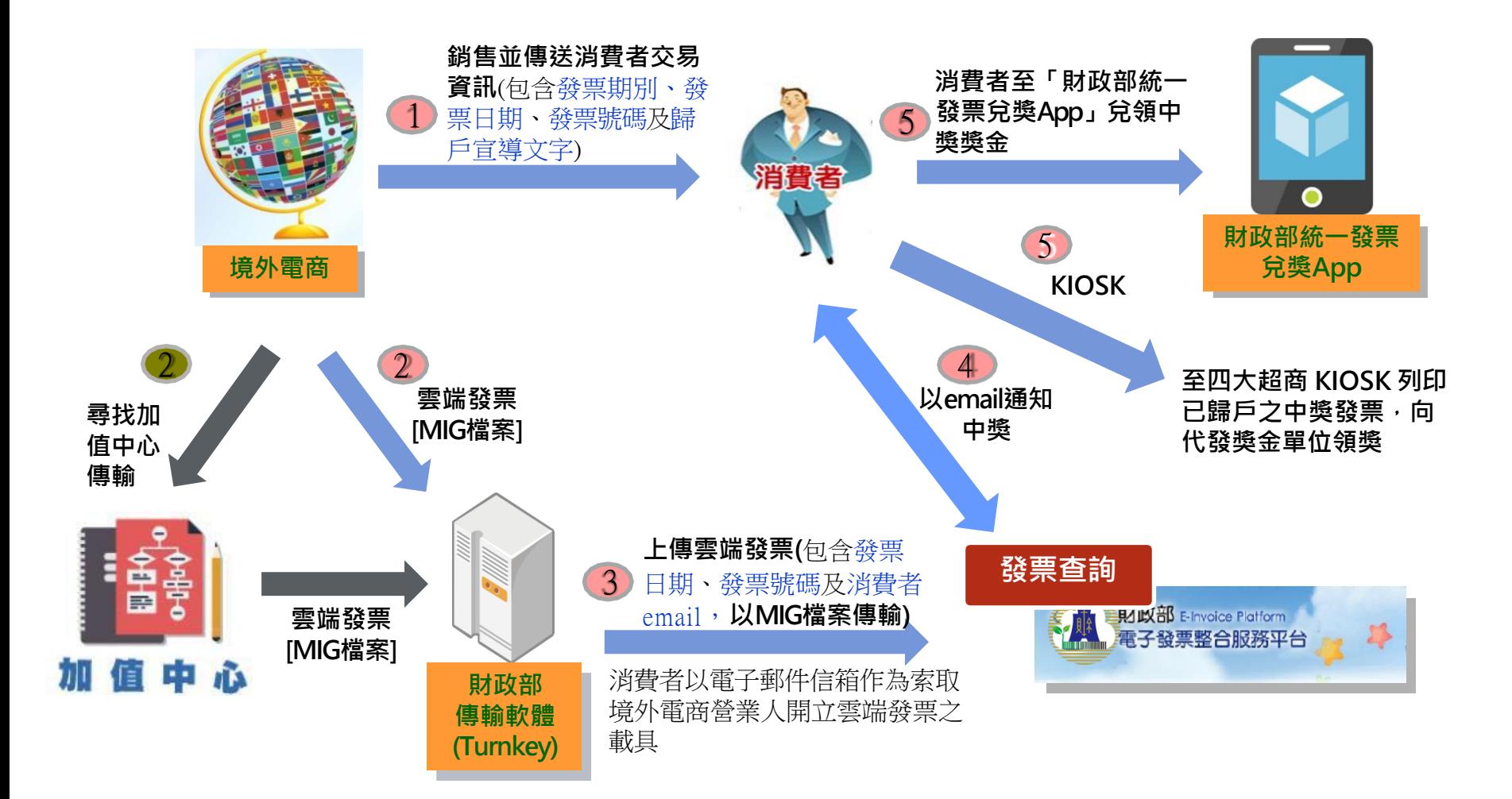

■ 細部流程說明 (1/3)

#### **流程 1**

◆ 規劃以目前境外電商營業人傳送**消費者 交易資訊增加發票期別、發票日期**、**發 票號碼**及**歸戶宣導文字。**

#### **境外電商消費者交易資訊範例**

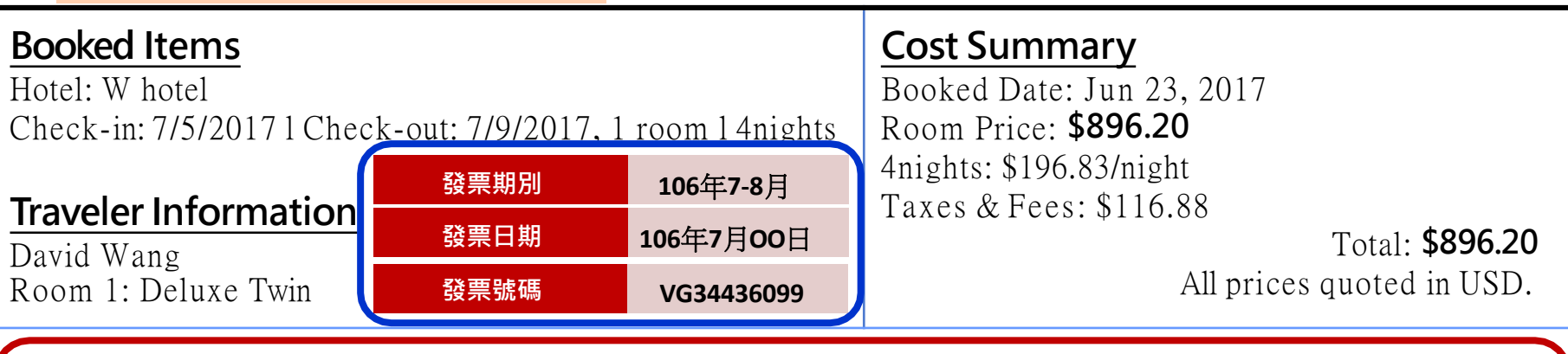

**境外電商**

1

導文字)

**銷售並傳送消費者交易 資訊**(發票期別、發票日 期、發票號碼及歸戶宣

**(**填營業人名稱**)**以網路銷售電子勞務予中華民國境內個人買受人,自**108**年**1**月起開立雲端發票, 為方便您查詢雲端發票及兌領統一發票中獎獎金,請使用「財政部行動應用程式」或「財政部電 子發票整合服務平台」**(https://einvoice.nat.gov.tw),**將連結雲端發票之載具**(**即消費者之電子郵件 信箱**)**歸戶至手機條碼,由財政部提供查詢發票、自動對獎及中獎主動通知服務。

■ 細部流程說明 (2/3)

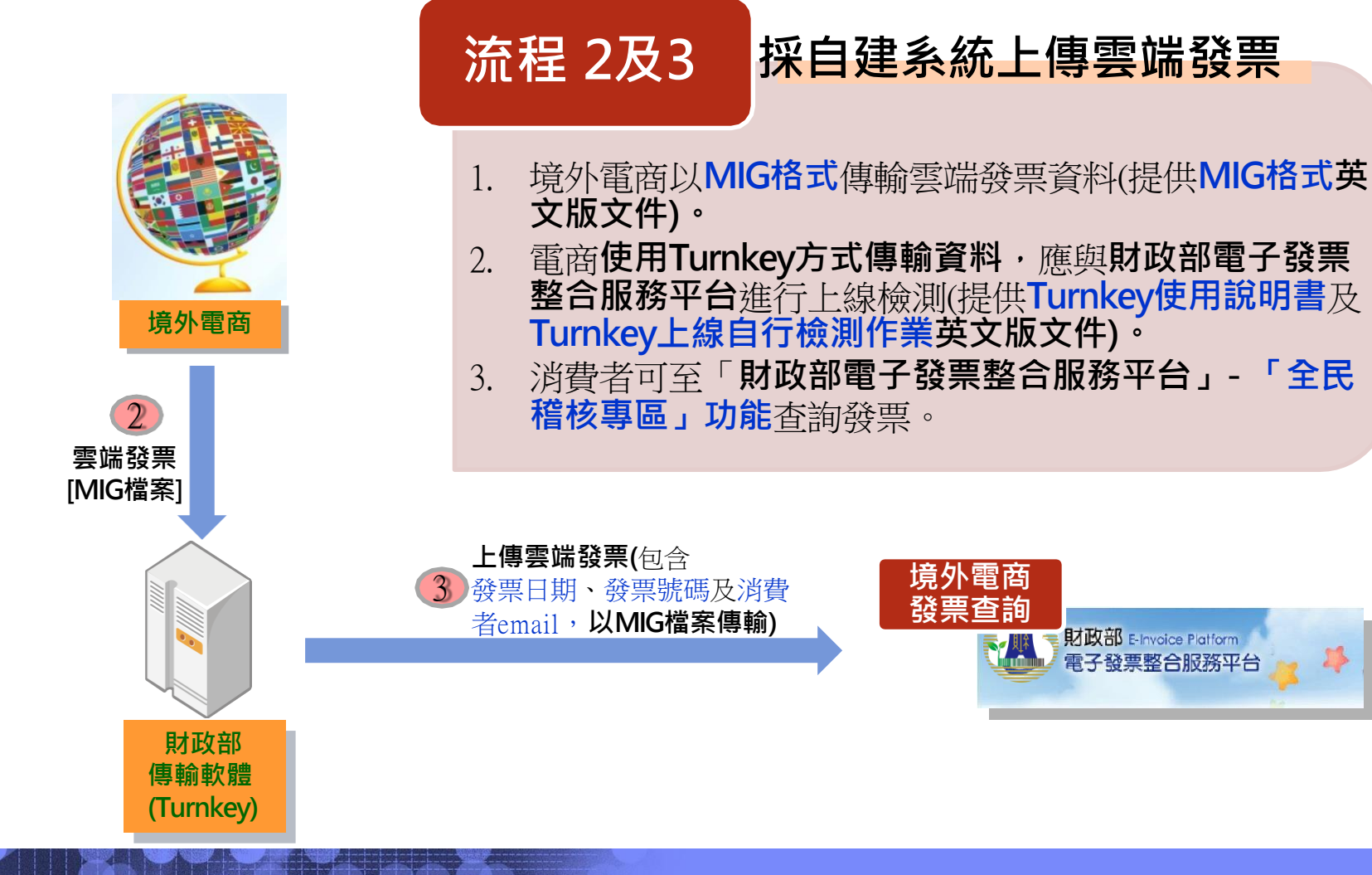

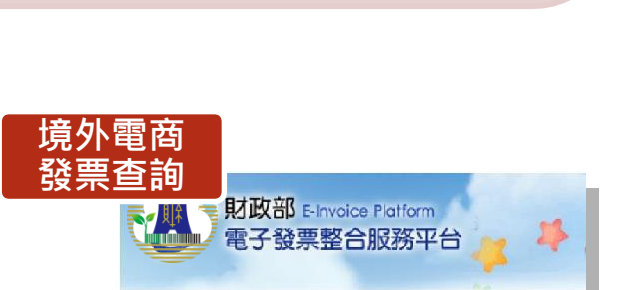

**7**

#### ■ 細部流程說明 (3/3) 1. 消費者中獎通知,<sub>由</sub>「財政部電子發票 **整合服務平台」**以email通知。 2. 於**中獎通知信**中**增加「財政部統一發票 兌獎App」說明文字**。 **流程 4**

# 4 **以email通知中獎 發票查詢** 財政部 Elnvoice Platform<br>電子發票整合服務平台

#### **中獎通知信範例**

#### **親愛的消費者您好: 恭喜您民國108年1月2月雲端發票有3筆中獎發票!請參考明細。**

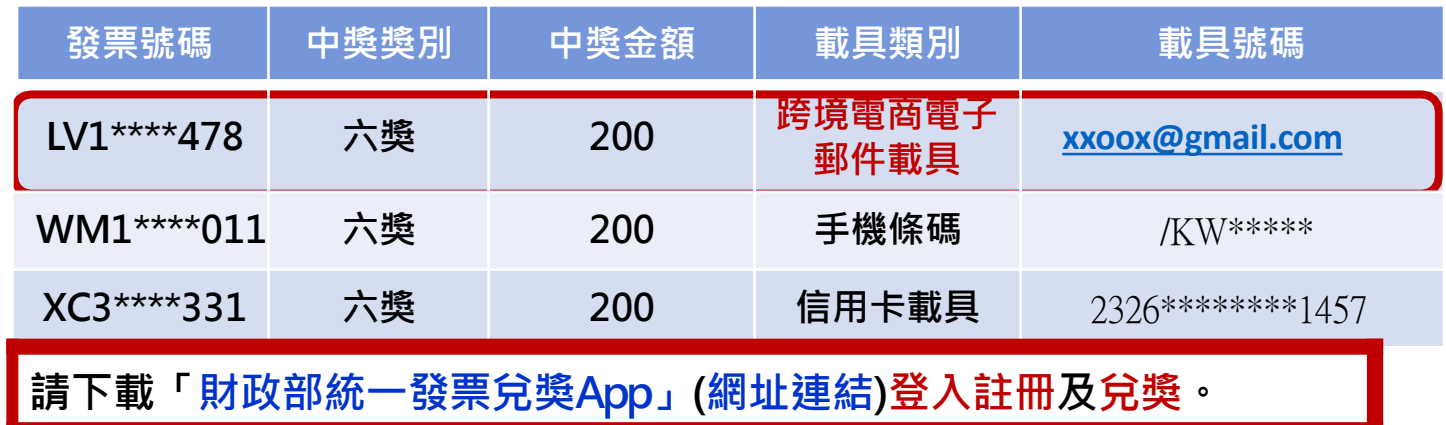

**大綱**

- **1.現行國內電商業者導入流程**
- **2.境外電商營業人導入規劃流程**
- **3.細部流程說明**

### ◆**二、境外電商營業人開立雲端發票配合作業**

- **1.開立雲端發票前置作業**
- **2.前置作業流程細部說明**
- ◆**三、平台查詢、中獎通知及App兌領獎金規劃**
	- **1.歸戶發票查詢**
	- **2.歸戶發票捐贈**
	- **3.中獎通知及App兌領獎金規劃**

### **二、 境外電商營業人開立雲端發票配合作業**

#### ◼ **開立雲端發票前置作業**

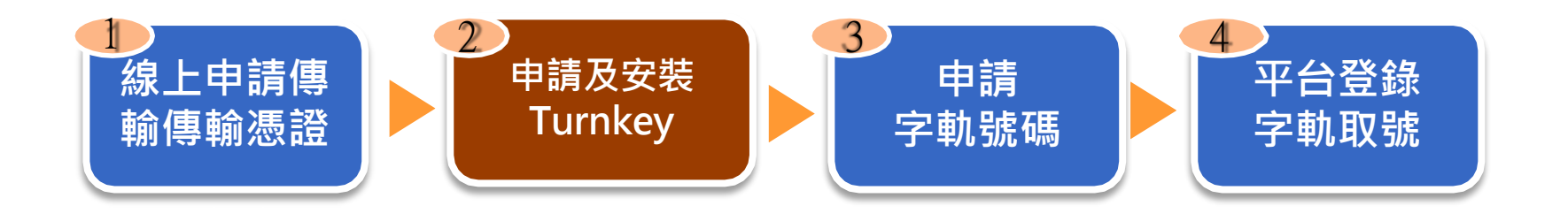

#### **說明**

• 開立雲端發票前,境外電商需進行前置作業,以利系統上傳雲端發票。

### 境外電商營業人開立雲端發票配合作業

### ■ 前置作業流程細部說明 (1/2)

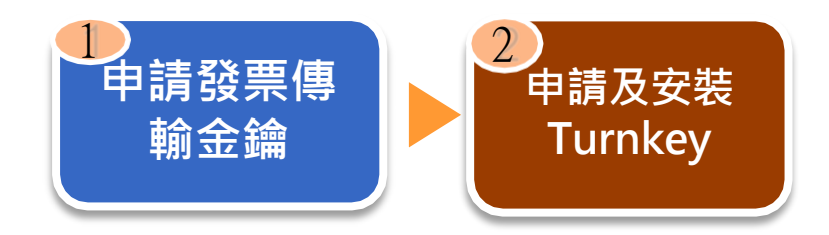

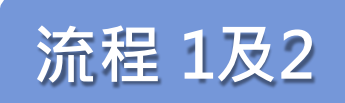

- 規劃於稅務入口網-「境外電商課稅專區」, 線上申請「發票傳 **輸金鑰」及辦理「 Turnkey上線前自行檢測作業」 。**
- 2. 境外電商以此**發票傳輸金鑰加簽,**於網路上傳輸雲端發票資料, 以達發票傳輸**安全性**。
- 3. 依統一發票使用辦法第七條規定,於**電子發票開立**後**48小時內**, 將電子發票傳輸至**財政部電子發票整合服務平台**存證。

### **二、 境外電商營業人開立雲端發票配合作業**

#### ◼ **前置作業流程細部說明 (2/2)**

### **流程 3**

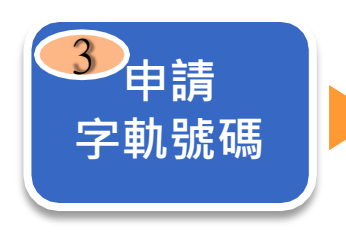

- 1. 規劃於**稅務入口網-「境外電商課稅專區」之「雲端發票專區 」線上申請電子發票字軌號碼**及**配賦「財政部電子發票整合服 務平台」 帳號、密碼**,以簡化申請手續。
- 2. 為方便**境外**電商,**配賦平台之「帳號」、 「密碼」**預設與**稅 務入口網-「境外電商課稅專區」**之申辦帳號密碼**一致**。

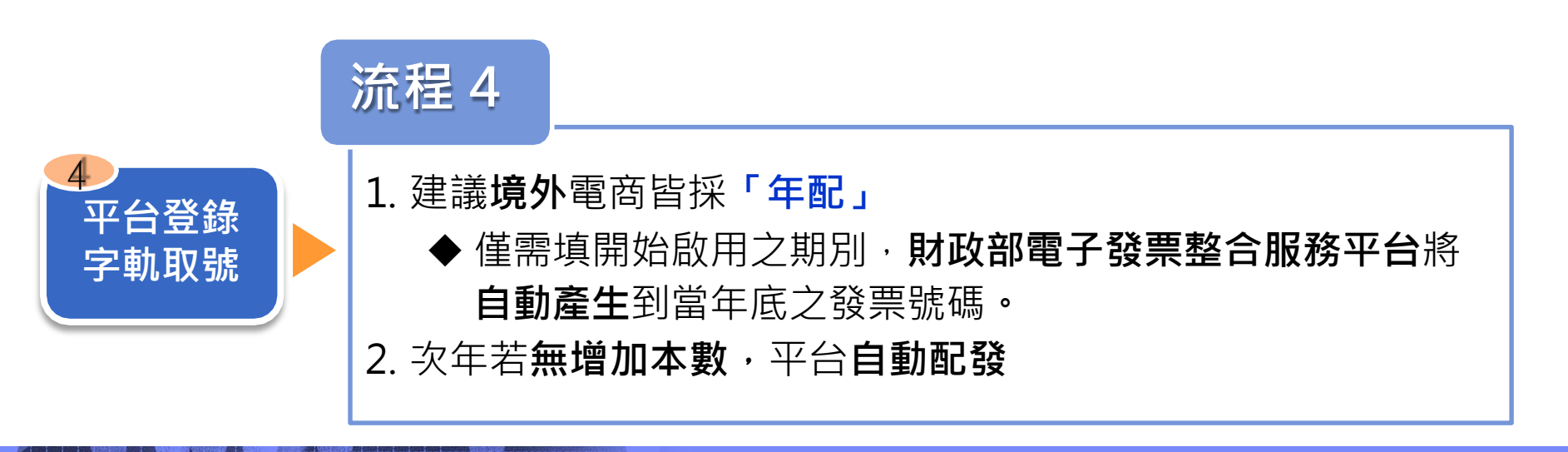

**大綱**

- **1.現行國內電商業者導入流程**
- **2.境外電商營業人導入規劃流程**
- **3.細部流程說明**
- ◆**二、境外電商營業人開立雲端發票配合作業**
	- **1.開立雲端發票前置作業**
	- **2.前置作業流程細部說明**
- ◆**三、平台查詢、中獎通知及App兌領獎金規劃**
	- **1.歸戶發票查詢**
	- **2.歸戶發票捐贈**
	- **3.中獎通知及App兌領獎金規劃**

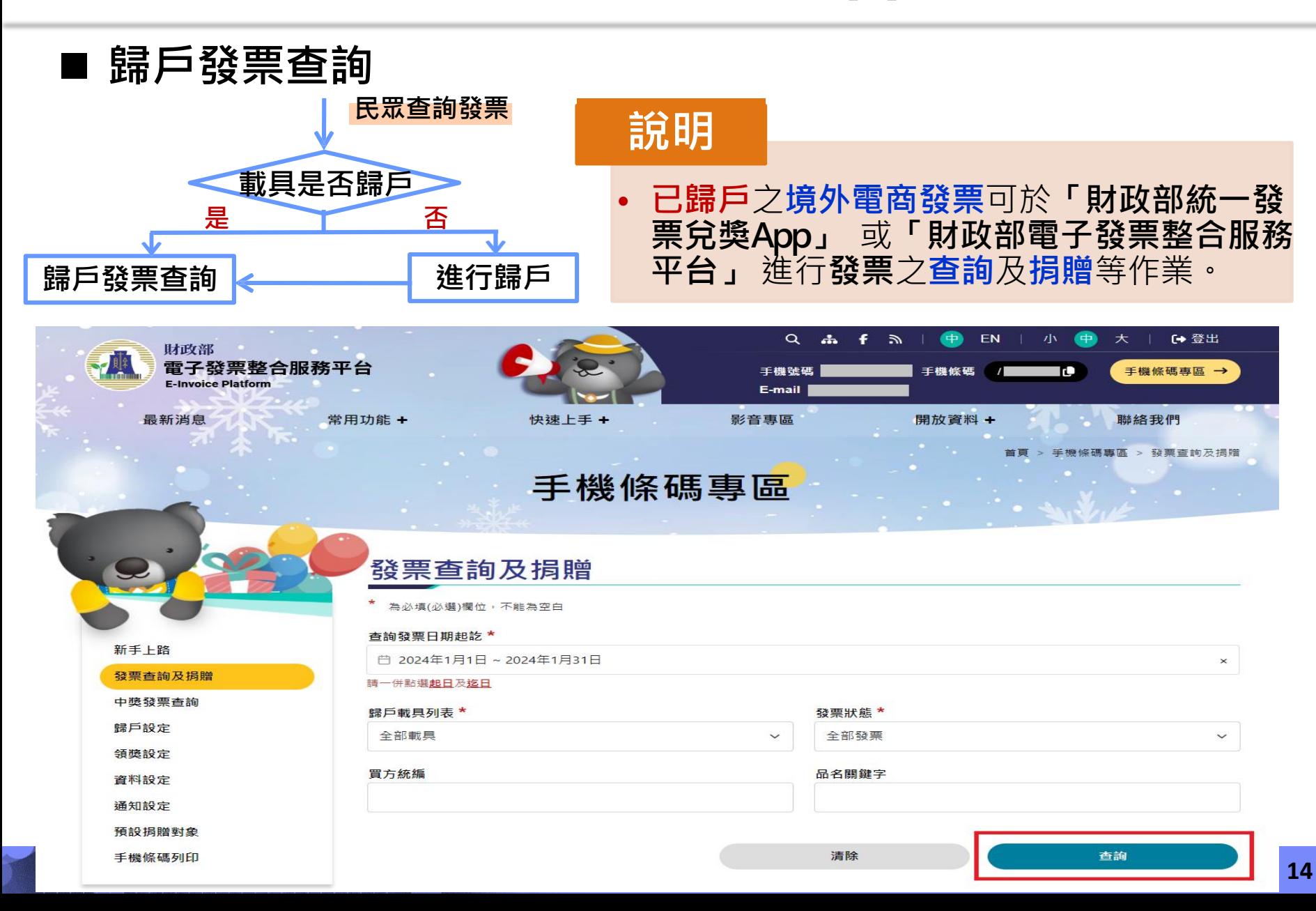

#### ◼ **歸戶發票捐贈**

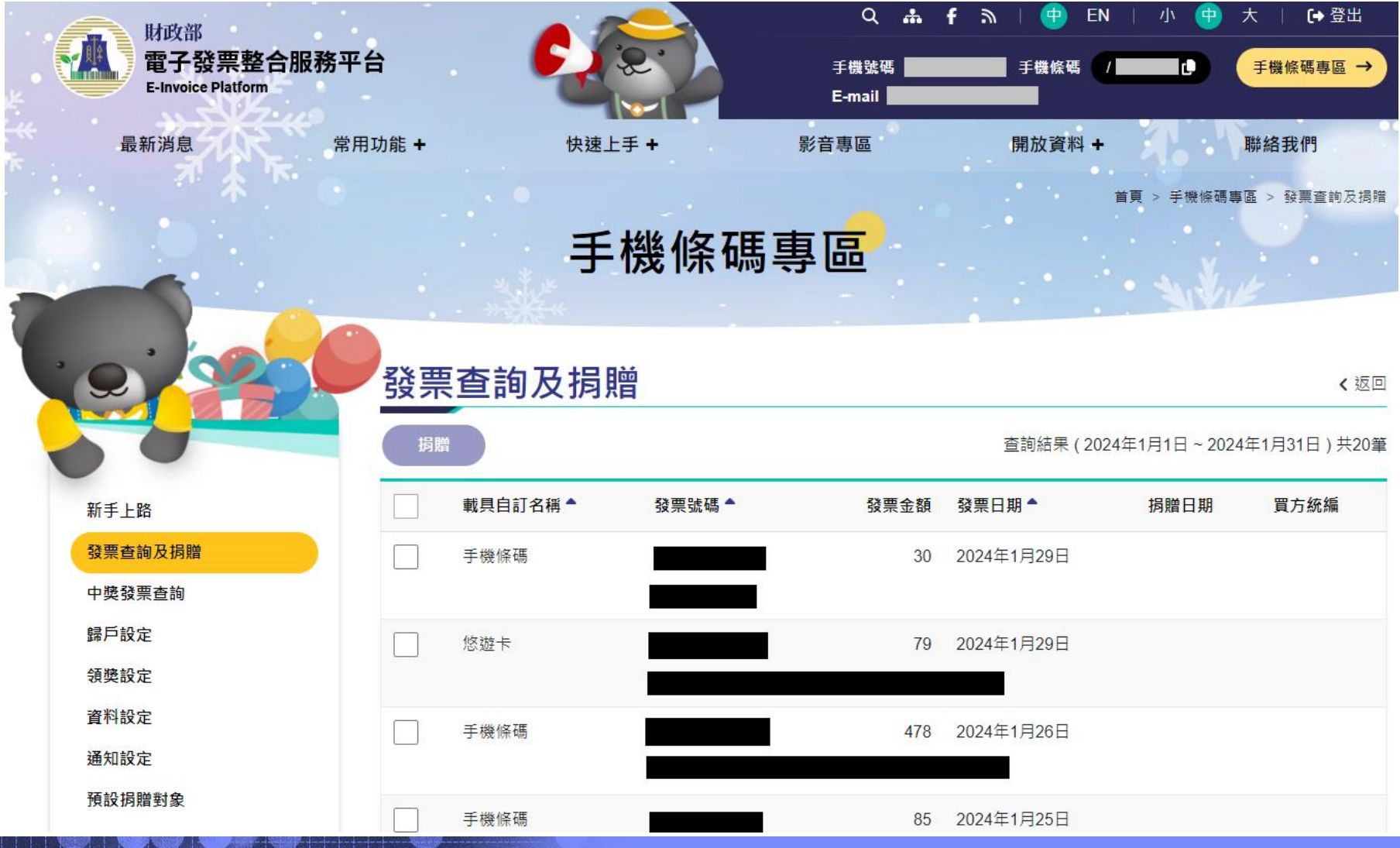

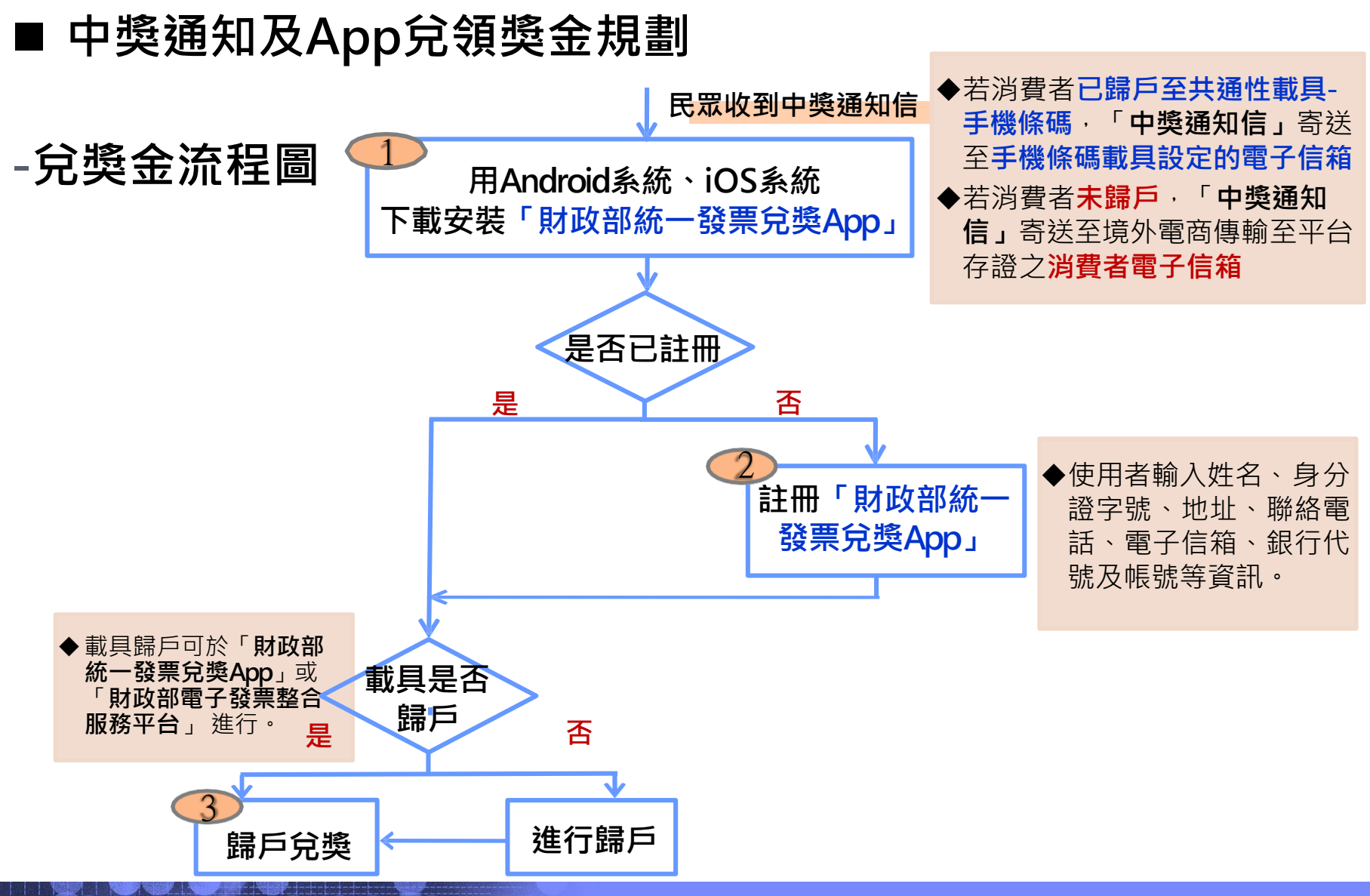

#### ◼ **中獎通知及App兌領獎金規劃**

**-細部流程說明**

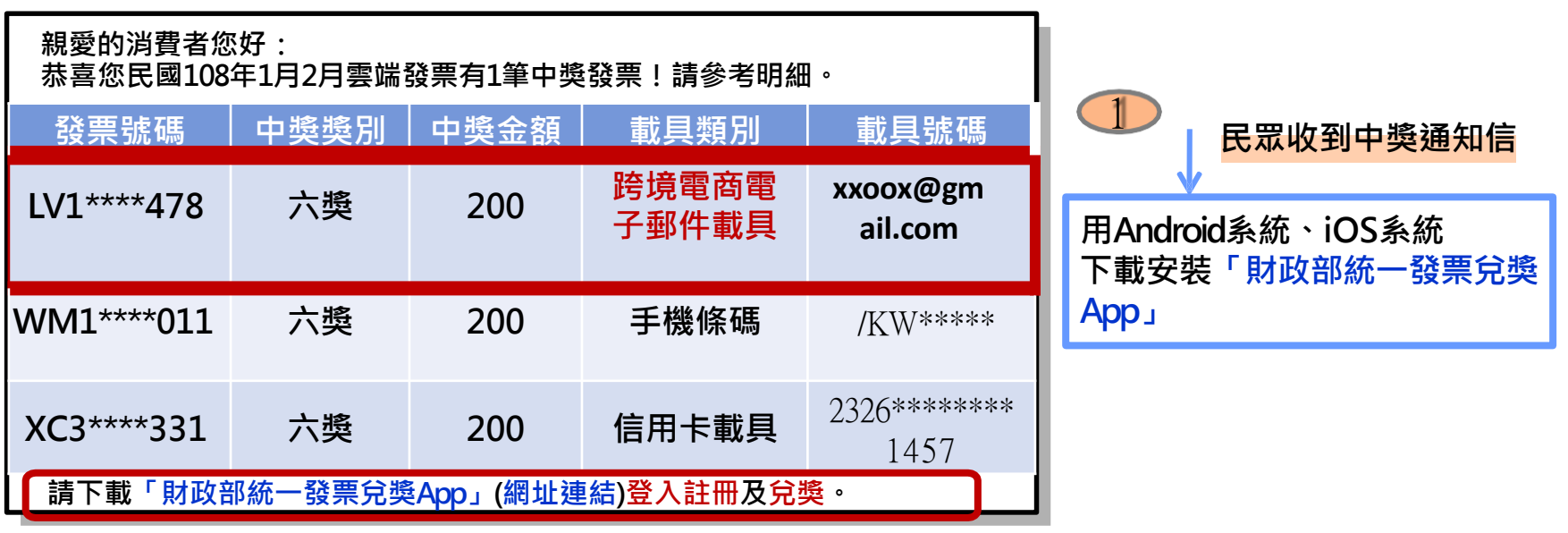

#### **說明**

• 查訪**境外電商**得知,有寄送**消費者交易資訊**給消費者,是以**消費者之 電子郵件信箱**為**載具**最為合適。

**載具**:指經財政部核准,依加值型及非加值型營業稅法(以下簡稱本法)第三十二條之一第二 項規定**得以記載或連結電子發票資訊之號碼**。

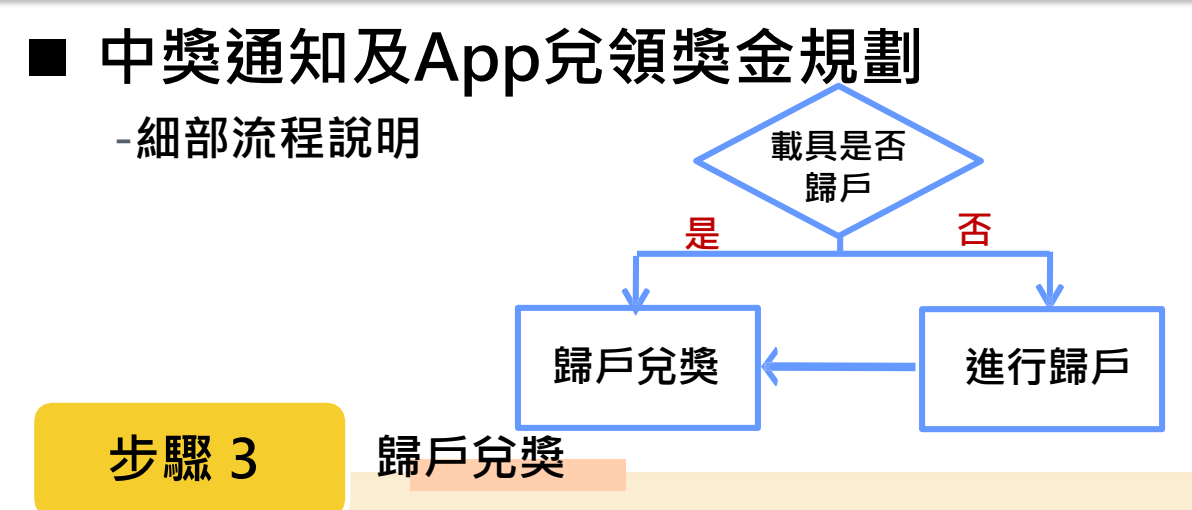

民眾**已於「財政部統一發票兌獎App」設定「手機條碼」**,由民眾將**載具類別「跨境電商 電子郵件載具」**(消費者電子郵件信箱 ) **歸戶**至**「手機條碼」進行兌獎**。

➢ **Step 1:**於App 「載具歸戶」新增**「跨境電商電子郵件載具」**(消費者電子郵件信箱)。

- ➢ **Step 2:**App發送**OTP(限時動態密碼)**至消費者電子郵件信箱。
- ➢ **Step 3:**消費者**登錄電子郵件信箱**,查詢**OTP(限時動態密碼)** 。
- ➢ **Step 4:**於App輸入**限時動態密碼**。
- ➢ **Step 5:**App**驗證資訊正確**後,完成**歸戶**。
- ➢ **Step 6:**未來**「跨境電商電子郵件載具」**中獎獎金可**直接匯入於App設定之銀行帳戶**。

**歸戶:買受人將已連結於載具下之電子發票資訊,再連結至身分識別資訊或共通性載具之方式**。